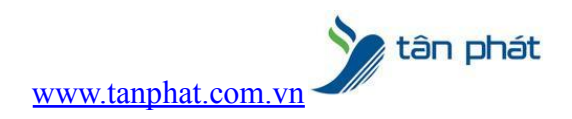

# HƯỚNG DẪN SỬA LỖI KHÔNG KẾT NỐI ĐƯỢC MÁY CHẤM CÔNG

### **I. Hiện tượng:**

● Tải công không được, hoặc tải thông tin nhân viên lên máy chấm công không được.

### **II. Cách xử lý:**

## **CÁCH XỬ LÝ KHI MÁY CHẤM CÔNG BỊ LỖI KẾT NỐI**

Ở trong một số trường hợp khi bạn lấy dữ liệu từ máy chấm công (Dữ liệu chấm công,tải nhân viên về máy…) bạn nhận được một thông báo như hình:

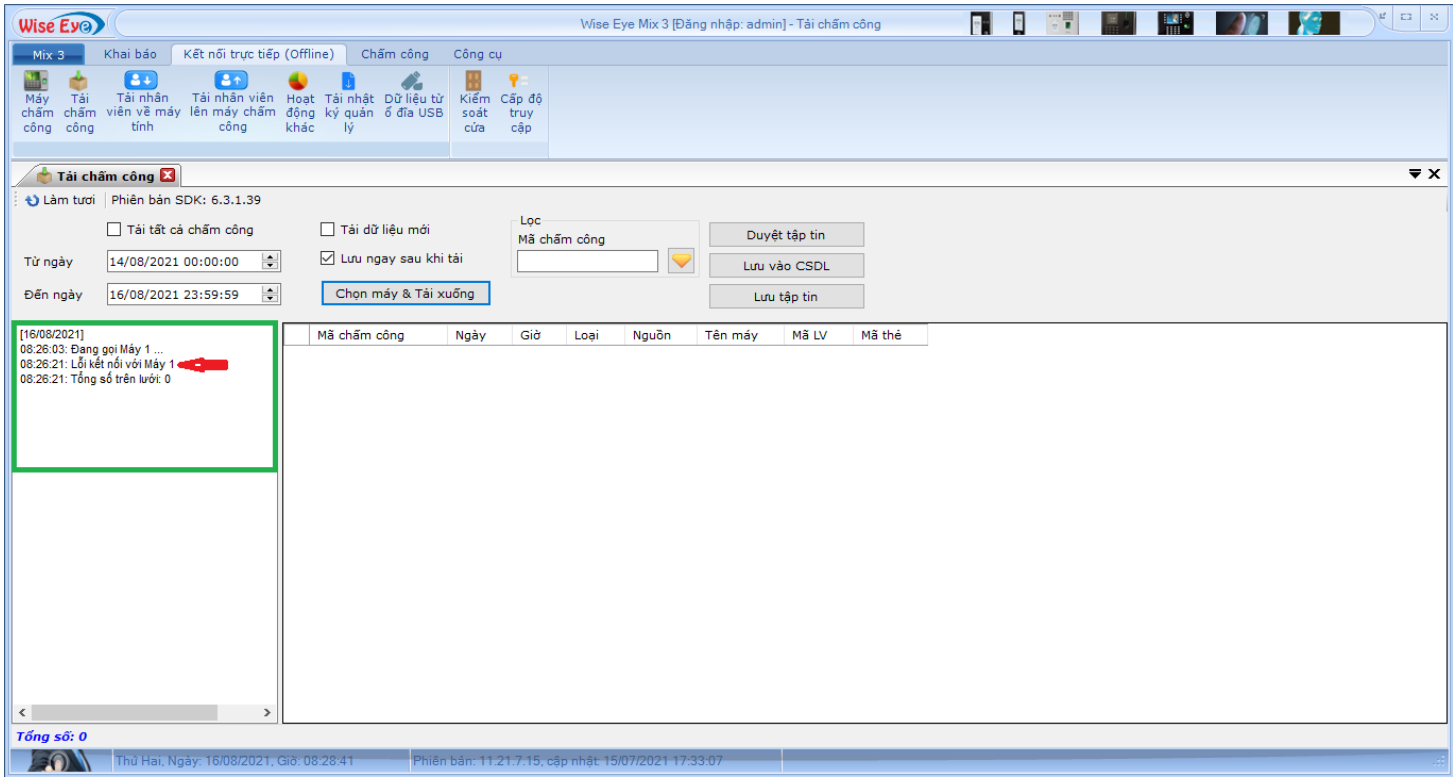

Điều này có nghĩa là bạn đang bị lỗi kết nối với máy chấm công nên bạn sẽ không tải được dữ liệu từ máy chấm công về máy tính,sau đây Kỹ Thuật Tân Phát sẽ hướng dẫn các bạn cách để xác định cũng như xử lý lỗi trên

Trước tiên bạn phải xác định được chính xác IP của máy chấm công đang được kết nối với máy tính bằng cách sau:

- Ở trên máy chấm công bạn tiến hành đăng nhập vào máy chấm công bằng tài khoản quản trị (tài khoản bạn thường xử dụng để thêm nhân viên mới..)
- Nhấn 2 lần phím OK để vào màn hình đăng nhập

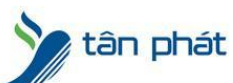

[www.tanphat.com.vn](http://www.tanphat.com.vn)

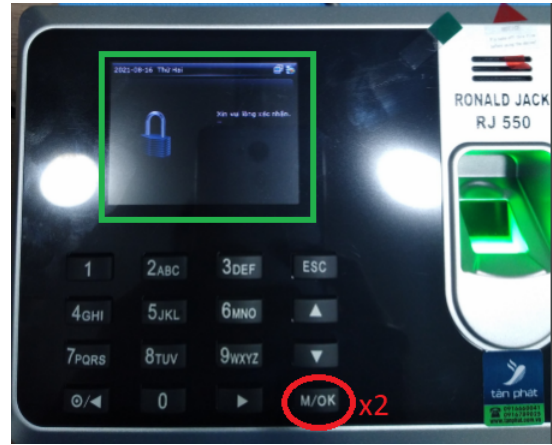

- Quét dấu vân tay cho tài khoản quản trị để vào menu của máy chấm công

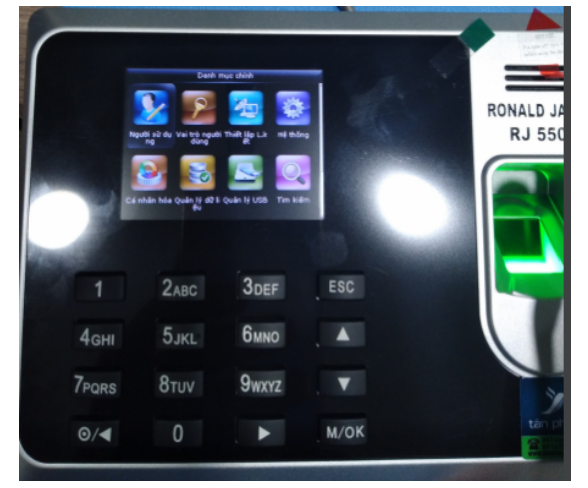

- Sử dụng phím sang phải để chọn vào mục Thiết lập L.Kết - OK

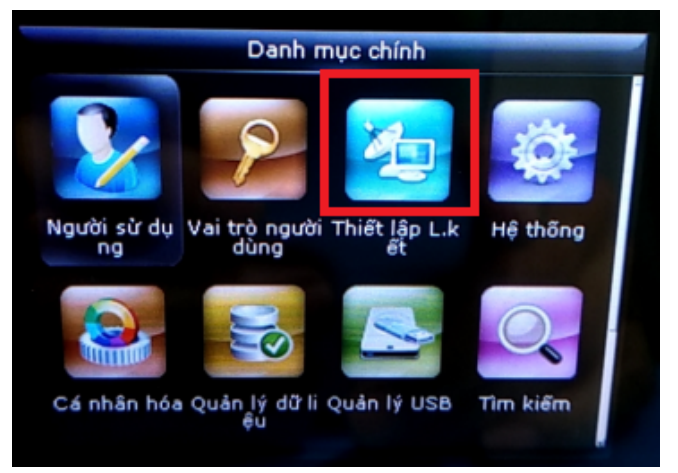

- Chon Ethernet – OK

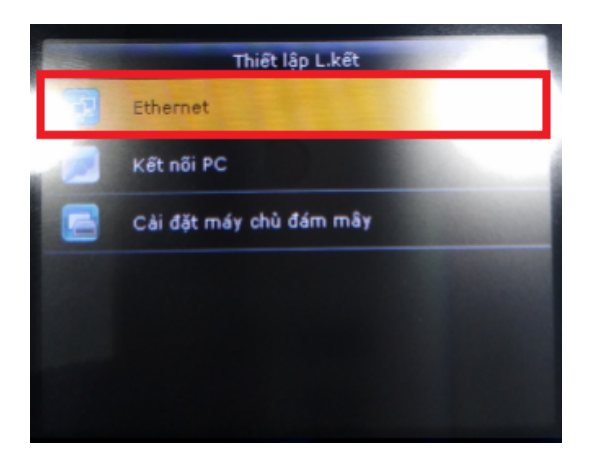

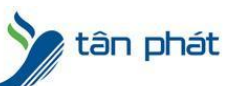

[www.tanphat.com.vn](http://www.tanphat.com.vn)

- Trong đây chúng ta sẽ có được thông tin về địa chỉ IP của máy chấm công

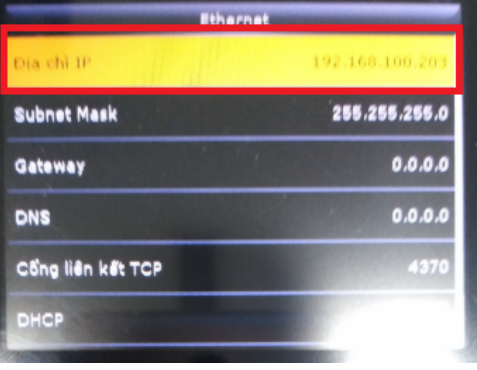

- Quay trở lại máy tính chúng ta sử dụng phím windows + R để mở Run và gõ lệnh cmd – Enter

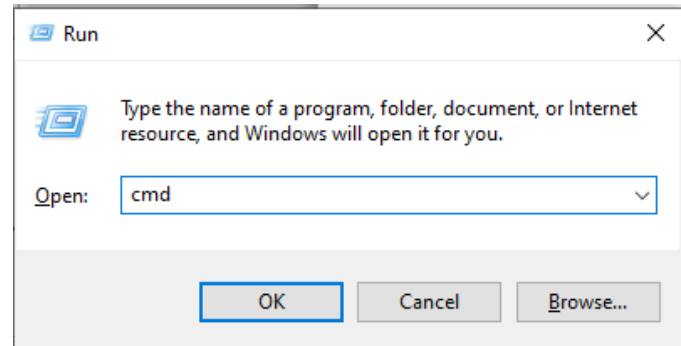

- Khi cửa sổ CMD hiện ra chúng ta sử dụng lệnh **ping 192.168.100.203 –t** để kiếm tra (**lưu ý: 192.168.100.203 ở đây là địa chỉ IP của máy chấm công mà chúng ta vừa xem được ở phía trên**),enter để chạy lệnh

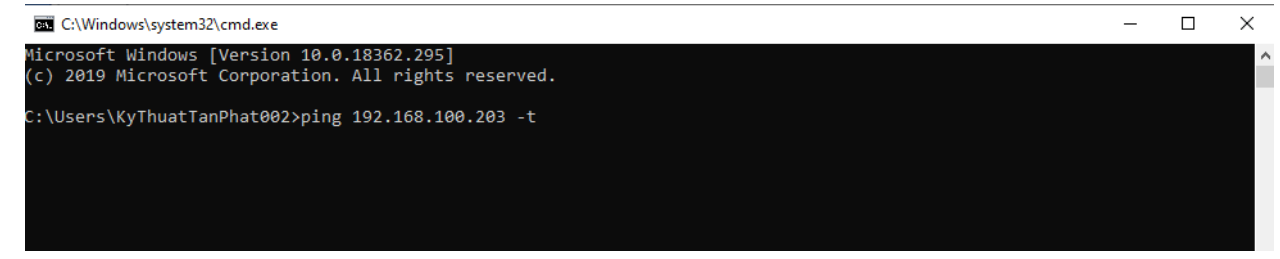

- Đoạn này sẽ có 2 trường hợp xảy ra:

Trường hợp 1: Hiện ra như hình có nghĩa là máy tính và máy chấm công vẫn được kết nối bình thường

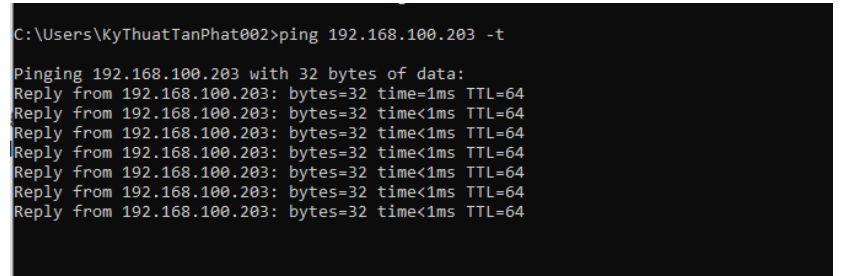

Trường hợp 2: Hiện ra như hình có nghĩa là kết nỗi giữa máy tính và máy chấm công đang có vấn để

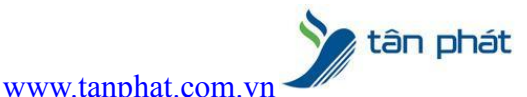

\Users\KyThuatTanPhat002>ping 192.168.100.203

Pinging 192.168.100.203 with 32 bytes of data:<br>Request timed out.<br>Request timed out.<br>Reply from 192.168.100.43: Destination host unreachable.<br>Reply from 192.168.100.43: Destination host unreachable.

-

### **Chúng ta sẽ xử lý theo từng trường hợp TRƯỜNG HỢP 1: Máy Tính và Máy Chấm Công vẫn kết nối bình thường,nhưng vẫn bị lỗi kết nối trong phần mềm**

Trong trường hợp này,bạn cần phải kiểm tra lại cài đặt của phần mềm chấm công

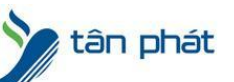

- Mở phần mềm Wise Eye lên, chọn **Kết nối trực tiếp (Offline)** >> **Máy chấm công**

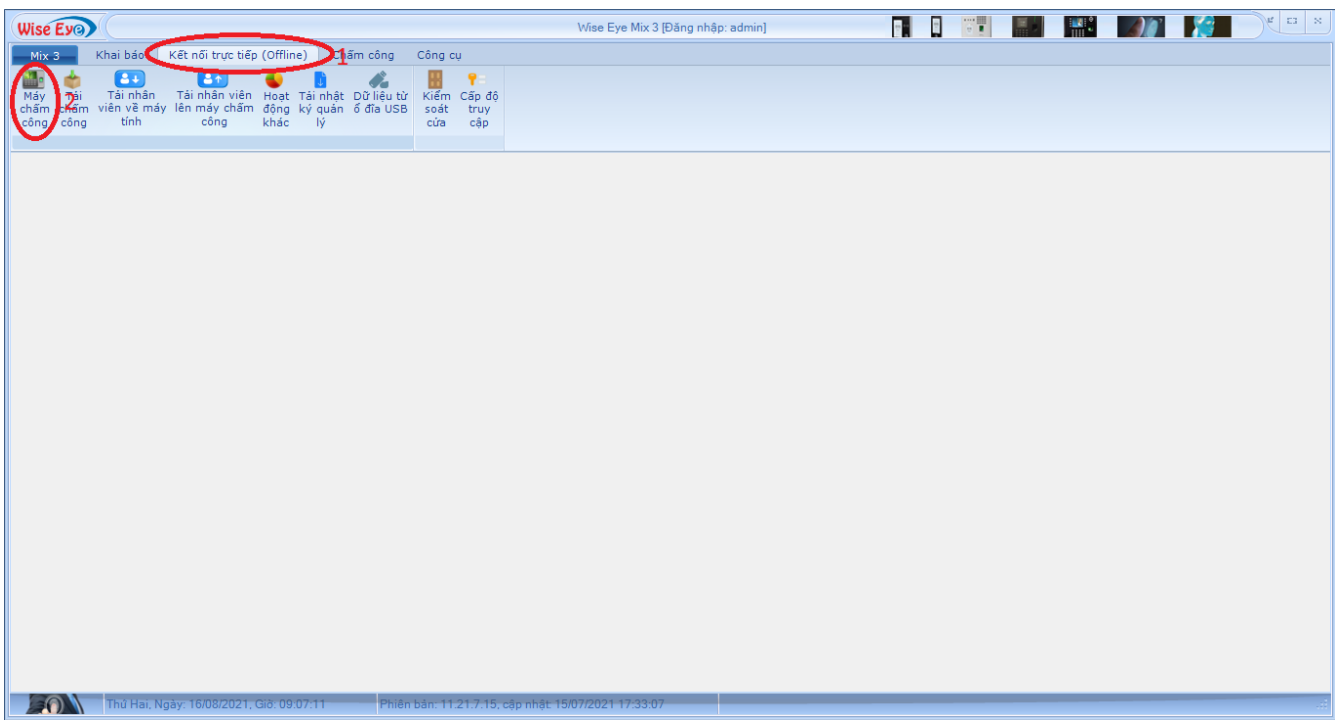

[www.tanphat.com.vn](http://www.tanphat.com.vn)

- Trong phần này chúng ta phải kiểm tra xem địa chỉ IP của Máy Chấm Công đã đúng theo như cài đặt trong máy chấm công chưa

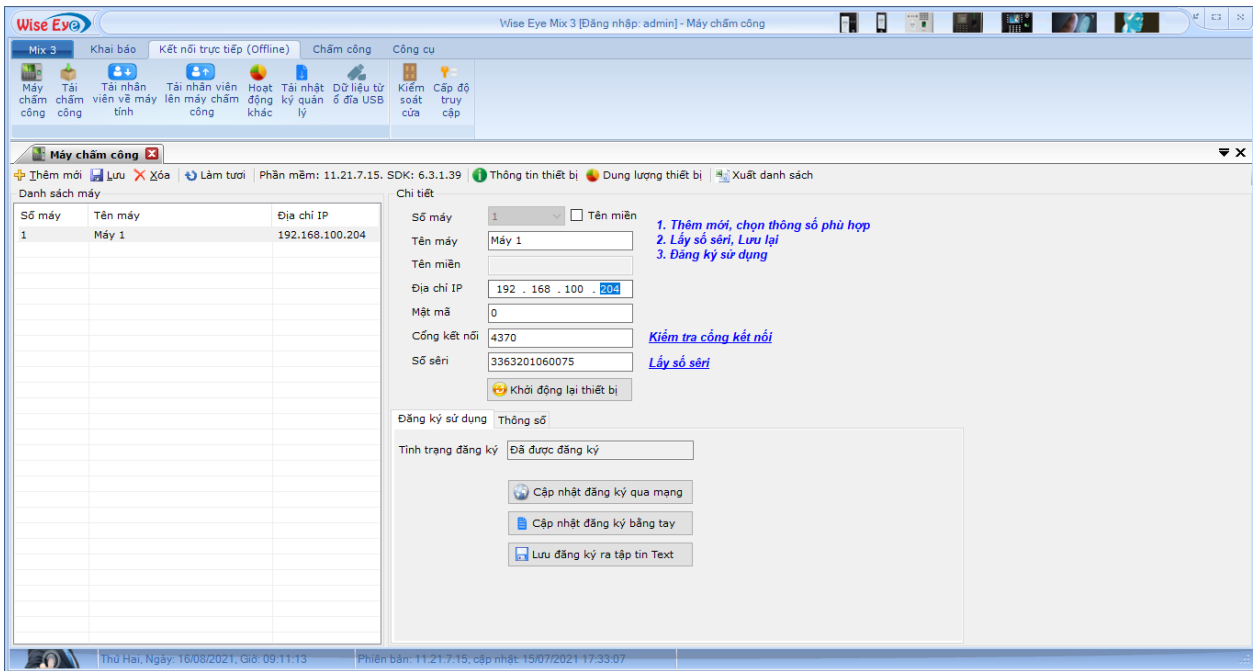

- Ở đây như các bạn thấy máy chấm công được cài đặt IP là 192.168.100.204 bị khác so với thực tế của máy chấm công là 192.168.100.203. Chúng la tiến hành sửa lại địa chỉ IP cho máy chấm công thành đúng với thức tế là 192.168.100.203, sau đó ấn Lưu

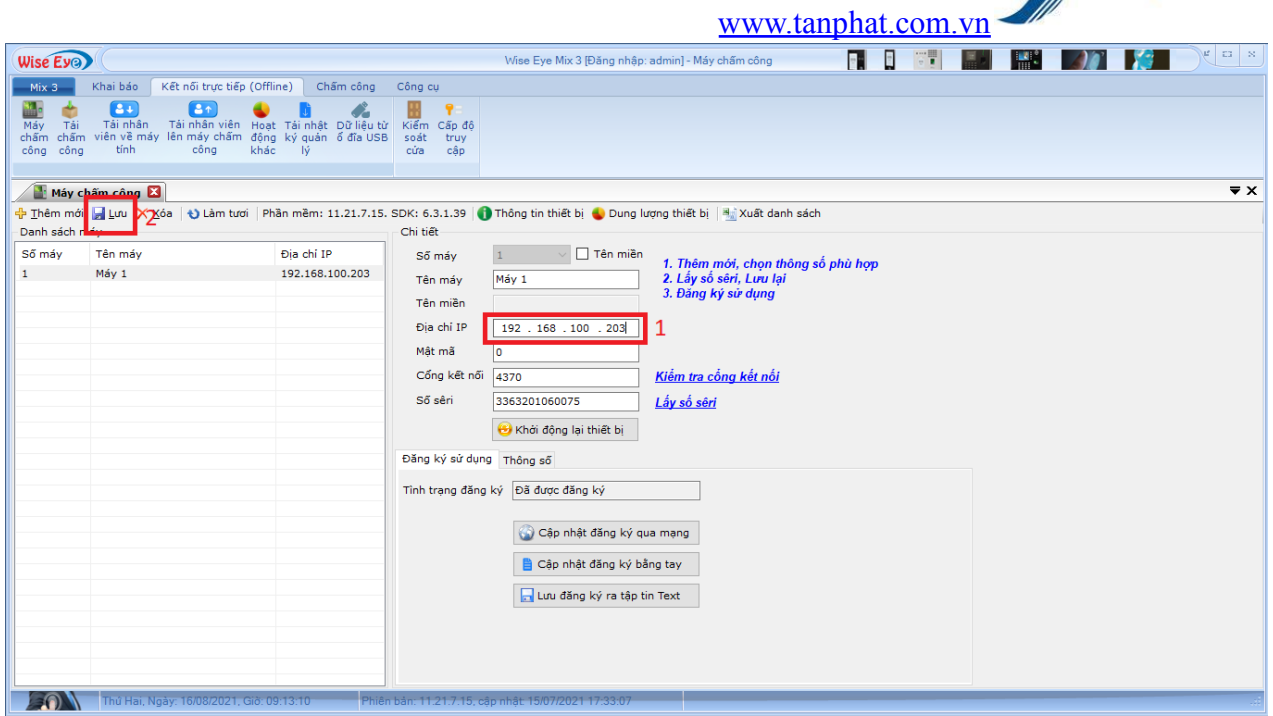

tân phát

- Đến đây chúng ta tiến hành thử lấy dữ liệu lại từ máy chấm công và nếu hiện thông báo như hình có nghĩa là đã xử lý được lỗi

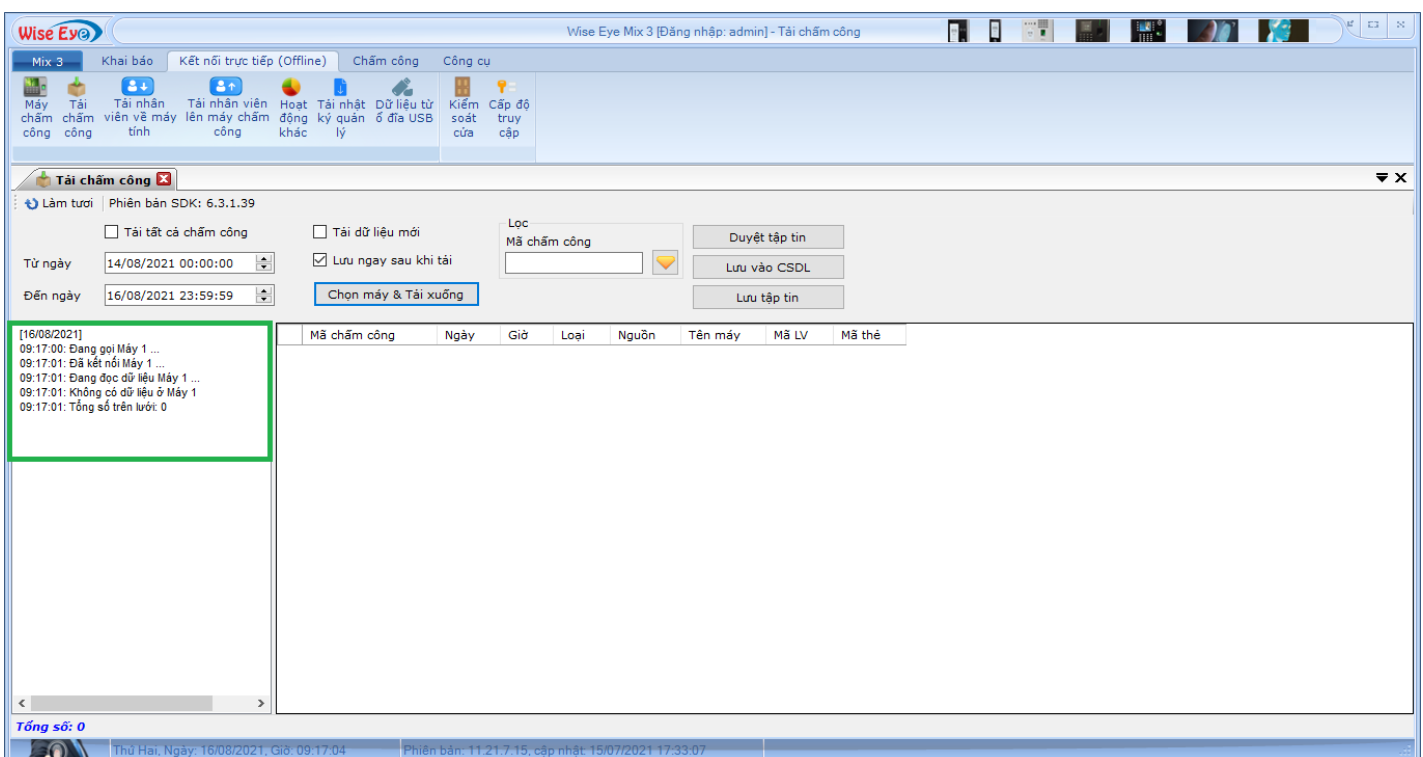

**TRƯỜNG HỢP 2: Kết nối giữa máy tính và máy chấm công có vấn đề (Lưu ý: trong trường hợp này bạn phải năm rõ được hệ thống mạng trong công ty của mình và có một chút hiểu biết về IT)**

- Trong trường hợp này chúng ta cần kiểm tra lại dây mạng giữa máy chấm công và bộ chia mạng hoặc modem,tuỳ vào cách mà bạn đi dây cho máy chấm công
- Bạn có thể dùng laptop để cắm dây mạng của máy chấm công vào xong thử hoặc có thể dùng các dụng cụ chuyên dụng để kiểm tra đường truyền của dây mạng

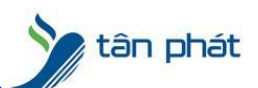

[www.tanphat.com.vn](http://www.tanphat.com.vn)

- Trong trường hợp nếu dây mạng của bạn vẫn bình thường vậy vấn đề nằm việc bạn có thể đang không kết nối máy chấm công và máy tính vào cùng một thiết bị cấp phát IP, nếu vậy bạn phải cắm lại để máy tính và máy chấm công có cùng một thiết bị cấp phát IP và cài đặt lại IP cho đúng
- Sau khi đã kiểm tra và sửa lại bạn tiến hành **ping** lại như ở trên nếu hiện như là được:

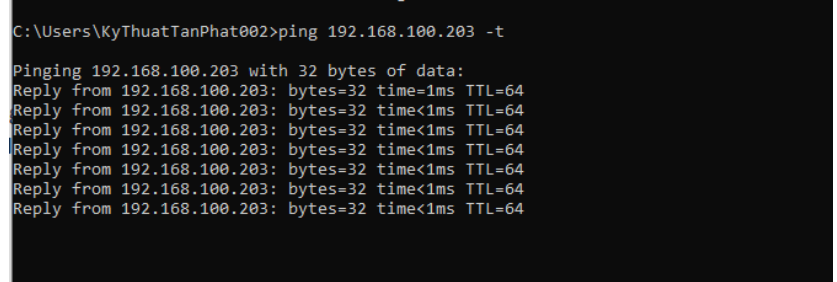

- Sau khi hoàn thành bạn tiến hành lặp lại các bước ở **Trường hợp 1**

Ở trường hợp 2 Tân Phát khuyên bạn nên có được sự giúp đỡ của IT bên bạn nếu bạn không rõ về mạng của công ty cũng như không có các công cụ cần thiết để tiến hành kiểm tra,như **vậy sẽ tốt hơn và tránh vướng mắc trong quá trình tiến hành Chúc các bạn thành công**

Chúc các bạn thành công !

*--------------------------- Nếu quý khách cần thêm thông tin, vui lòng liên hệ phòng Kỹ thuật & Dịch vụ Khách hàng*

#### **Công ty TNHH TMDV & PTTT Phát.**

*Add Hà Nội:*Số 33 Võ Văn Dũng, P Ô Cợ Dừa, Quận Đống Đa, Hà Nội. Tel :(024)73008081 Mobile : 0916660502 *Add HCM:*Lầu 5 Số 226 Nguyễn Phúc Nguyên, Phường 9, Quận 3, HCM. Tel :(028)73008081 Mobile : 0916660502

Ngoài ra quí khách có thể vào Zalo Official Tân Phát để xem video trực tiếp : <https://zalo.me/4255652548375853174>

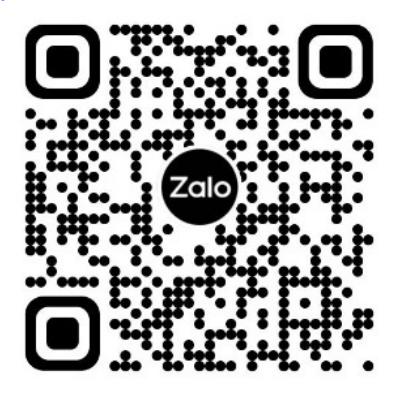

**CHÚC THÀNH CÔNG!**